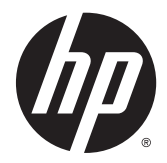

# Aparatūras uzziņu rokasgrāmata

HP EliteDesk 800 G1 Desktop Mini HP EliteDesk 705 G1 Desktop Mini HP ProDesk 600 G1 Desktop Mini HP ProDesk 400 G1 Desktop Mini

© Copyright 2014 Hewlett-Packard Development Company, L.P.

Microsoft un Windows ir Microsoft uznēmumu grupas ASV reģistrētas preču zīmes.

Šeit ietvertā informācija var tikt mainīta bez iepriekšēja brīdinājuma. HP izstrādājumu un pakalpojumu vienīgās garantijas ir izklāstītas tieši atrunātajos garantijas paziņojumos, kas tiek sniegti kopā ar šiem izstrādājumiem un pakalpojumiem. Nekas no šeit esošā nav jāizskaidro kā papildu garantijas piešķiršana. Uzņēmums HP nav atbildīgs par šajā dokumentā esošām tehniskām vai redakcionālām kļūdām vai izlaidumiem.

Ceturtais izdevums: 2014. gada decembris

Trešais izdevums: 2014. gada novembris

Otrais izdevums: 2014. gada maijs

Pirmais izdevums: 2014. gada marts

Dokumenta daļas numurs: 756961-E14

#### **Paziņojums par izstrādājumu**

Šī rokasgrāmata apraksta funkcijas, kas ir kopīgas vairumam modeļu. Dažas funkcijas jūsu datoram var nebūt pieejamas.

Ne visos Windows 8 izdevumos ir pieejamas visas funkcijas. Lai varētu pilnībā izmantot operētājsistēmas Windows 8 funkcionalitātes priekšrocības, šim datoram var būt nepieciešama atjaunināta un/vai atsevišķi iegādājama aparatūra, draiveri un/vai programmatūra. Skatiet <http://www.microsoft.com>, lai iegūtu

informāciju.

Šim datoram var būt nepieciešama atjaunināta un/vai atsevišķi iegādāta aparatūra un/vai DVD diskdzinis, lai varētu instalēt Windows 7 programmatūru un pilnībā izmantot operētājsistēmas Windows 7 funkcionalitātes priekšrocības. Skatiet

[http://windows.microsoft.com/en-us/](http://windows.microsoft.com/en-us/windows7/get-know-windows-7) [windows7/get-know-windows-7](http://windows.microsoft.com/en-us/windows7/get-know-windows-7) , lai iegūtu informāciju.

#### **Programmatūras nosacījumi**

Uzstādot, kopējot, lejupielādējot vai citādi lietojot jebkādu programmatūras izstrādājumu, kas jau uzstādīts uz jūsu datora, jūs piekrītat būt saistīts ar HP gala lietotāja licences līguma noteikumiem. Ja nepiekrītat šiem licences noteikumiem, tad jūsu vienīgā iespēja ir 14 dienu laikā atdot atpakaļ nelietoto izstrādājumu (gan aparatūru, gan programmatūru) un saņemt naudas atmaksu saskaņā ar naudas atlīdzināšanas politiku tā iegādes vietā.

Lai saņemtu papildu informāciju vai pieprasītu datora pilnas cenas atlīdzināšanu, lūdzu, sazinieties ar savu vietējo iegādes vietu (pārdevēju).

#### **Par šo grāmatu**

Šī rokasgrāmata nodrošina pamata informāciju HP Desktop Mini biznesa personālo datoru jaunināšanai.

- **BRĪDINĀJUMS!** Šādi izcelts teksts nozīmē, ka norādījumu neievērošanas gadījumā iespējams gūt fiziskas traumas vai var tikt apdraudēta dzīvība.
- **UZMANĪBU!** Šādi izcelts teksts nozīmē, ka, neievērojot norādījumus, var sabojāt aparatūru vai zaudēt informāciju.
- **PIEZĪME.** Šādi tiek izcelts teksts ar svarīgu papildinformāciju.

# **Saturs**

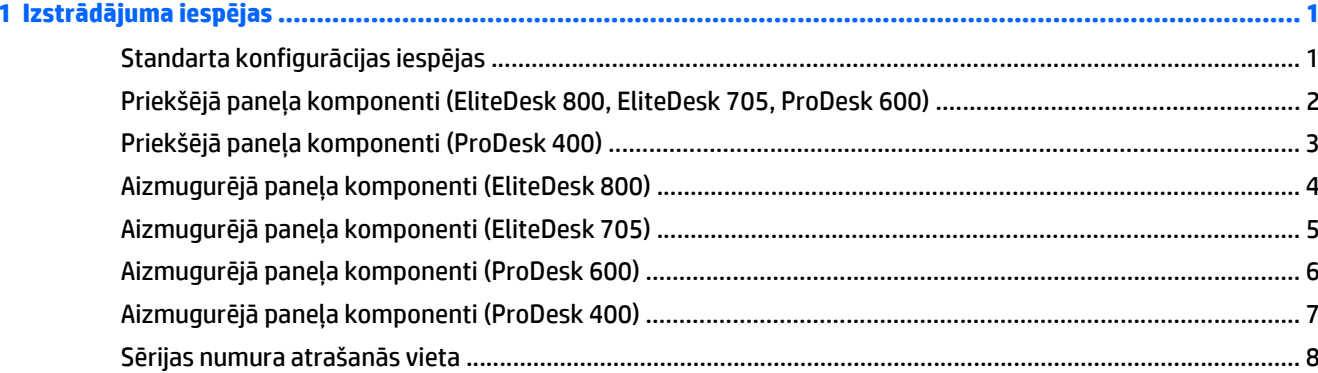

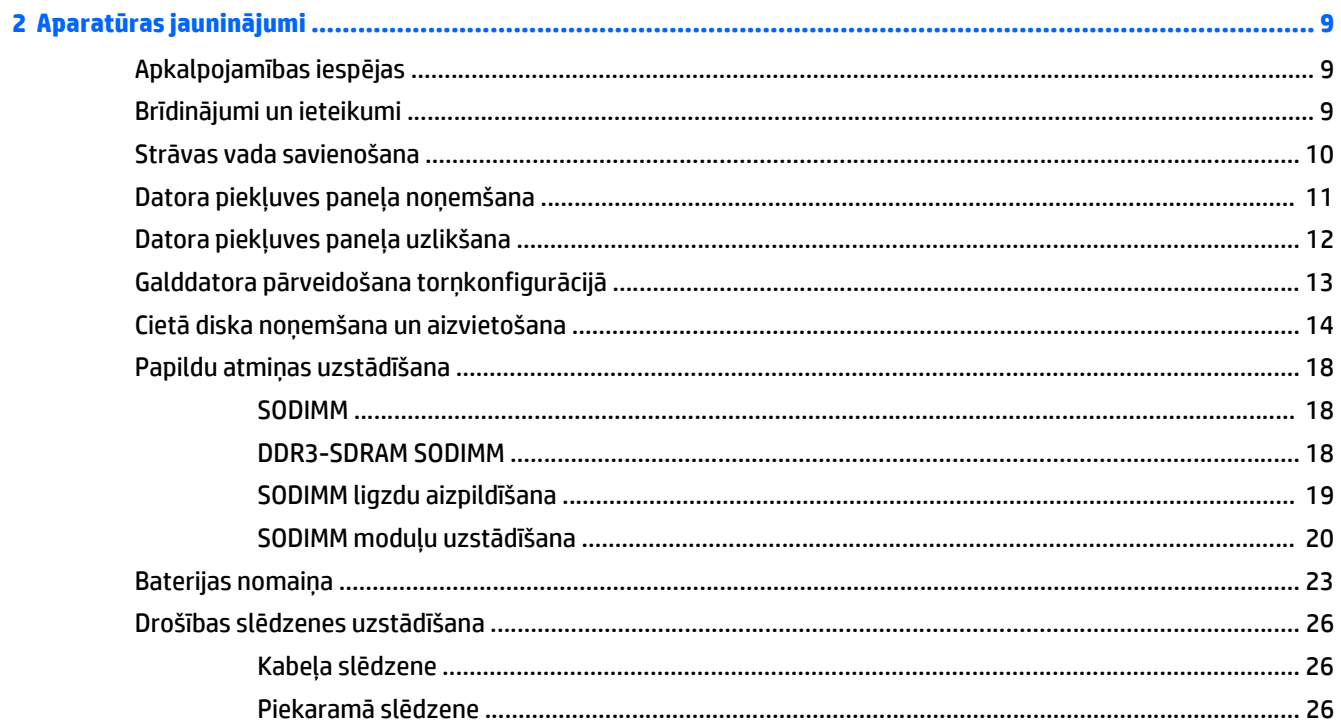

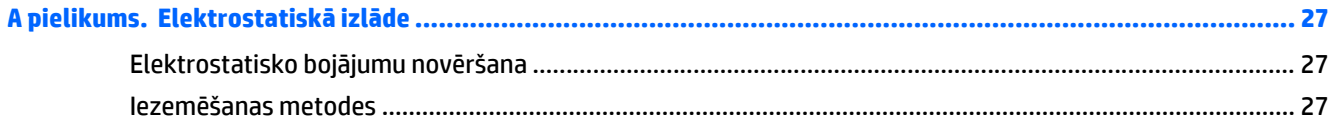

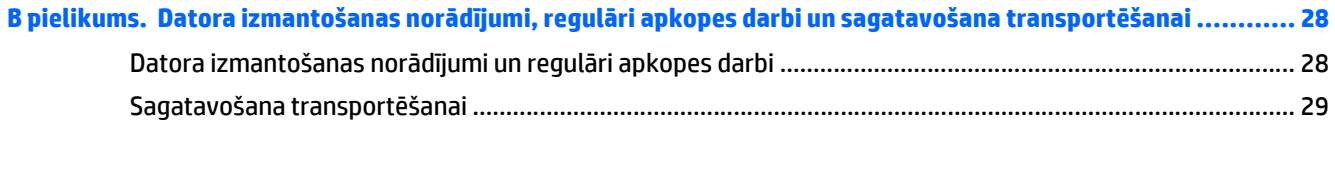

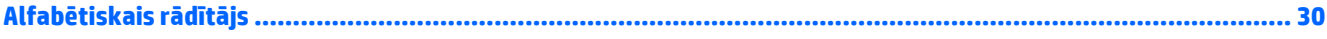

# <span id="page-6-0"></span>**1 Izstrādājuma iespējas**

## **Standarta konfigurācijas iespējas**

Iespējas var atšķirties atkarībā no datora modeļa. Lai iegūtu pilnīgu datorā uzstādītās aparatūras un instalētās programmatūras sarakstu, palaidiet diagnosticēšanas utilītu (iekļauta tikai dažos datoru modeļos).

**PIEZĪME.** Šo datora modeli var izmantot torņa vai galddatora orientācijā. Torņkonfigurācijas statīvs tiek pārdots atsevišķi.

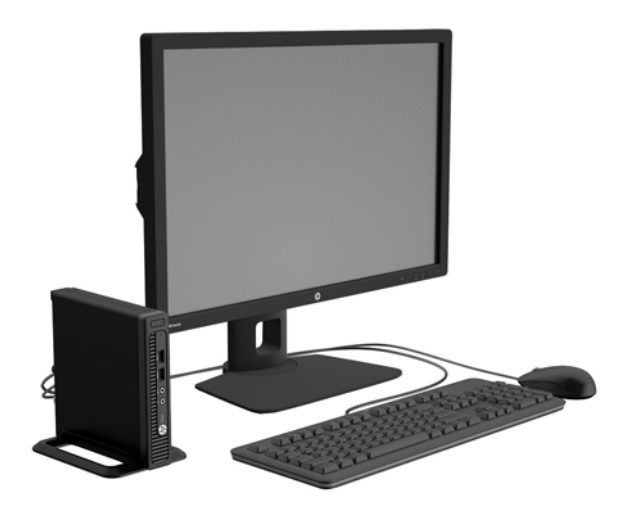

### <span id="page-7-0"></span>**Priekšējā paneļa komponenti (EliteDesk 800, EliteDesk 705, ProDesk 600)**

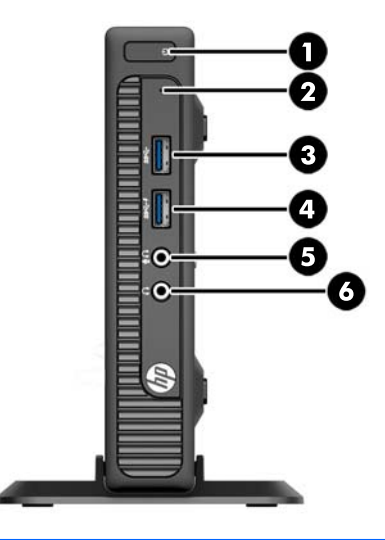

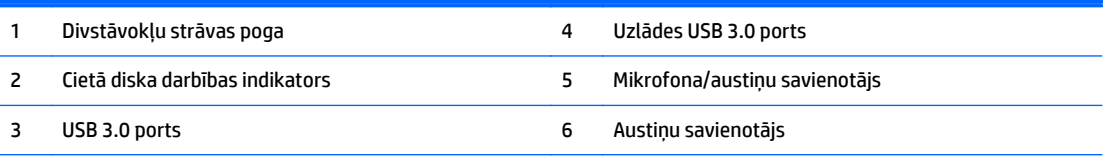

**PIEZĪME.** Uzlādes USB 3.0 ports arī nodrošina strāvu, lai uzlādētu ierīci, piemēram, viedtālruni. Uzlādes strāva ir pieejama, kad strāvas vads ir pievienots sistēmai, pat tad, kad sistēma ir izslēgta.

**PIEZĪME.** Kad mikrofona/austiņu savienotājam pievieno ierīci, parādās dialoglodziņš ar jautājumu, vai vēlaties savienotājam pievienot mikrofona ievadierīci vai austiņas. Savienotāju var jebkurā laikā pārkonfigurēt, noklikšķinot Windows uzdevumjoslā uz ikonas Audio pārvaldnieks.

**PIEZĪME.** Kad dators ir ieslēgts, strāvas indikators parasti ir baltā krāsā. Ja tas mirgo sarkanā krāsā, datoram ir radusies problēma, un tas rāda diagnostikas kodu. Skatiet *Problēmu novēršanas rokasgrāmatā*, lai uzzinātu koda skaidrojumu.

# <span id="page-8-0"></span>**Priekšējā paneļa komponenti (ProDesk 400)**

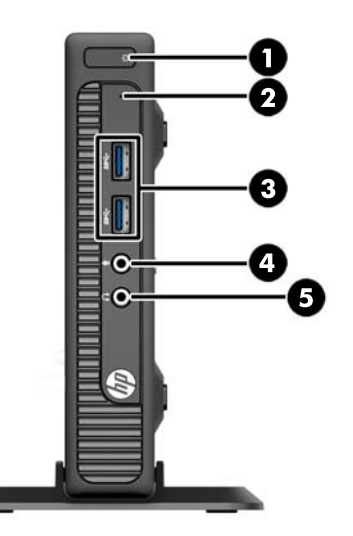

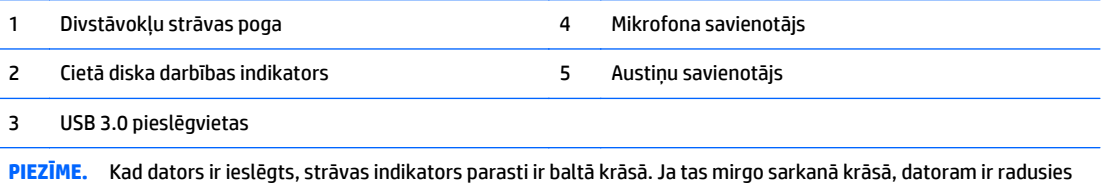

problēma, un tas rāda diagnostikas kodu. Skatiet *Problēmu novēršanas rokasgrāmatā*, lai uzzinātu koda skaidrojumu.

# <span id="page-9-0"></span>**Aizmugurējā paneļa komponenti (EliteDesk 800)**

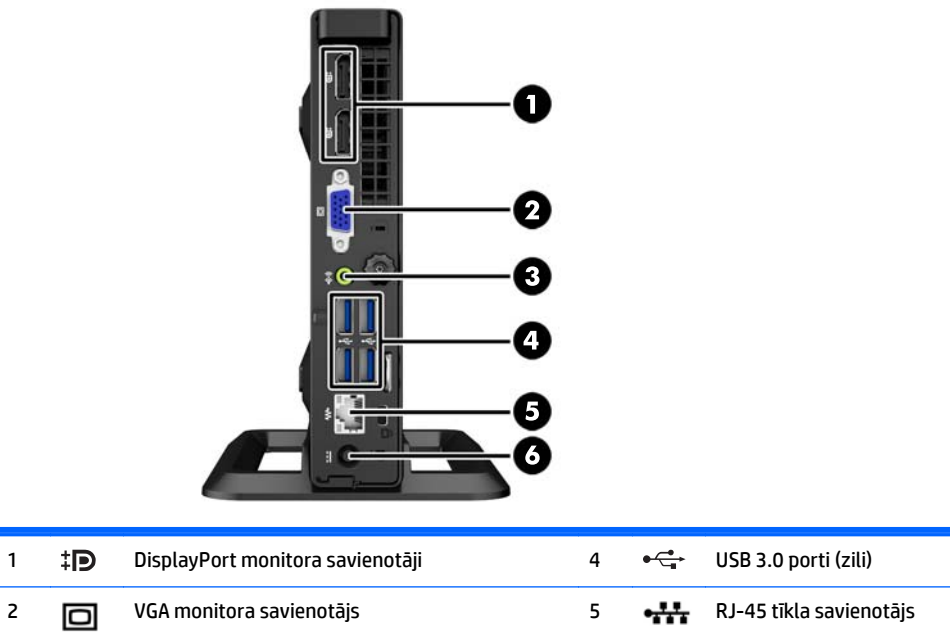

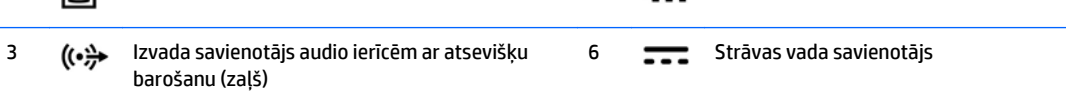

# <span id="page-10-0"></span>**Aizmugurējā paneļa komponenti (EliteDesk 705)**

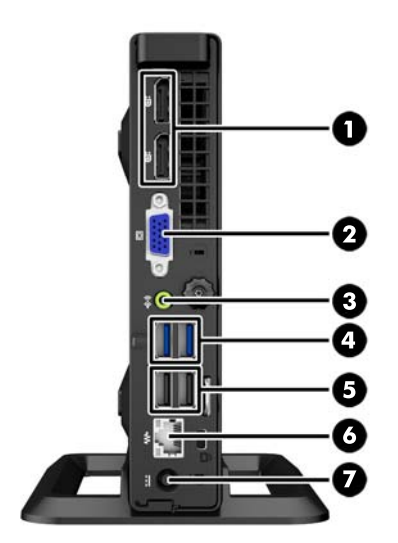

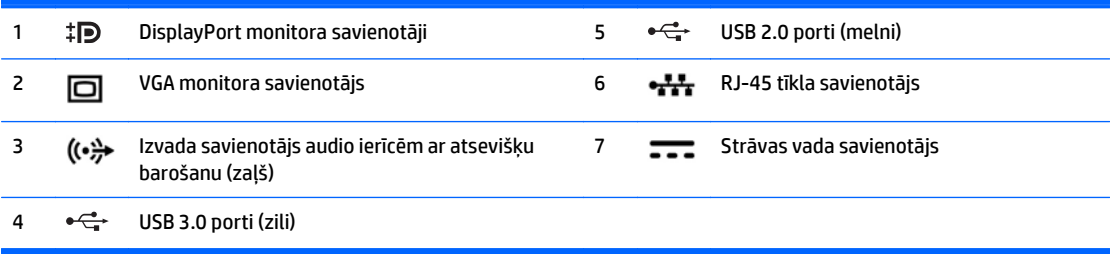

# <span id="page-11-0"></span>**Aizmugurējā paneļa komponenti (ProDesk 600)**

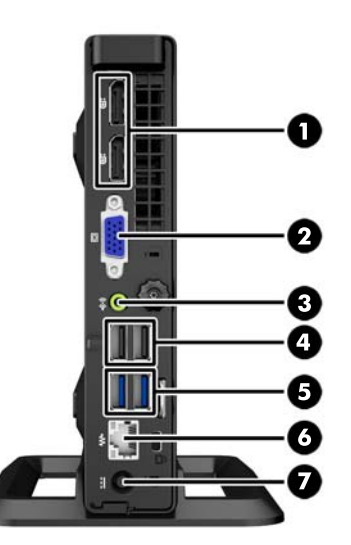

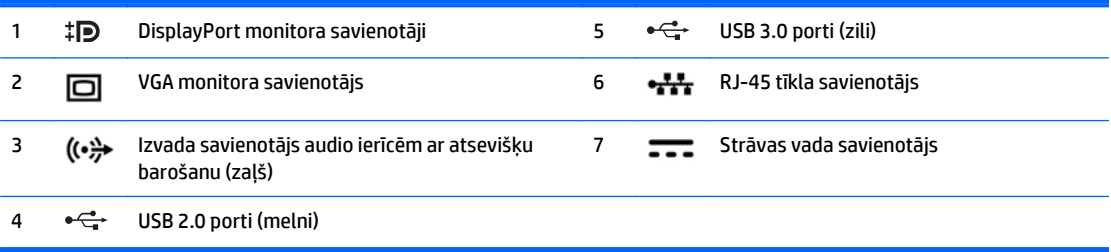

# <span id="page-12-0"></span>**Aizmugurējā paneļa komponenti (ProDesk 400)**

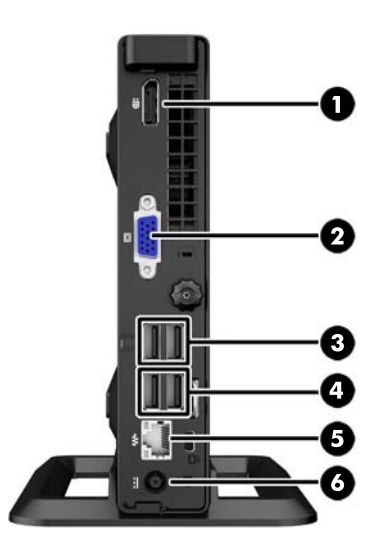

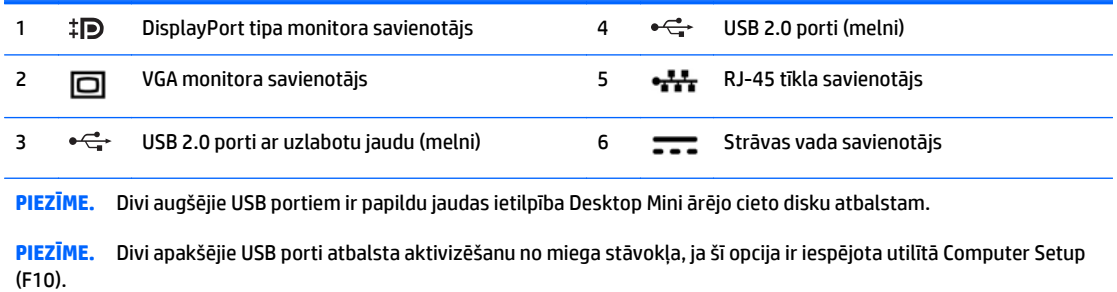

# <span id="page-13-0"></span>**Sērijas numura atrašanās vieta**

Katram datoram ir unikāls sērijas numurs un izstrādājuma ID numurs, kas atrodas uz datora ārpuses. Šiem numuriem jābūt pieejamiem, ja sazināties ar klientu servisu palīdzības iegūšanai.

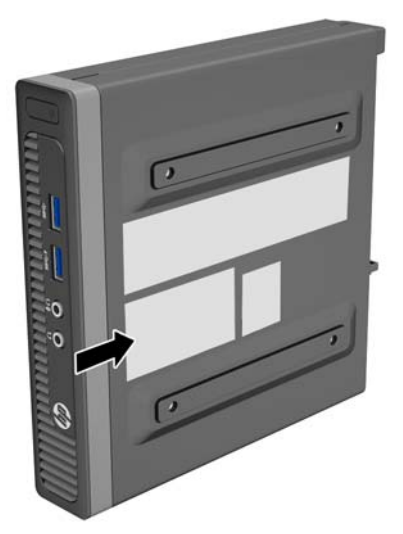

# <span id="page-14-0"></span>**2 Aparatūras jauninājumi**

### **Apkalpojamības iespējas**

Datorā iekļauti līdzekļi, kas atvieglo tā jaunināšanu un apkopi. Lielāko daļu uzstādīšanas procedūru, kas minētas šajā nodaļā, var veikt, neizmantojot instrumentus.

## **Brīdinājumi un ieteikumi**

Pirms jaunināšanas noteikti rūpīgi izlasiet attiecīgās instrukcijas, ieteikumus un brīdinājumus, kas sniegti šajā rokasgramatā.

**BRĪDINĀJUMS!** Lai samazinātu traumu gūšanas risku, saņemot elektriskās strāvas triecienu, saskaroties ar karstām virsmām vai liesmām:

Pirms pieskaraties iekšējām sistēmas sastāvdaļām, atvienojiet strāvas vadu no sienas kontaktligzdas un ļaujiet sastāvdaļām atdzist.

Nepievienojiet telekomunikāciju vai tālruņa savienotājus tīkla interfeisa kontrollera (network interface controller – NIC) spraudligzdām.

Neizmantojiet bez barošanas vada iezemējuma spraudņa. Iezemēšanas spraudnis ir svarīgs drošības līdzeklis.

Iespraudiet barošanas vadu iezemētā kontaktligzdā, kas ir vienmēr viegli pieejama.

Lai samazinātu nopietnas traumas risku, izlasiet *Drošības un ērtības rokasgrāmatu*. Tajā sniegta informācija par pareizu darbstacijas uzstādīšanu, piemērotu datora lietotāja ķermeņa stāvokli, ieteicamajiem veselības saglabāšanas un darba paņēmieniem, kā arī par elektrisko un mehānisko drošību. Šī rokasgrāmata ir atrodama tīmekļa lapā [http://www.hp.com/ergo.](http://www.hp.com/ergo)

**BRĪDINĀJUMS!** Iekšpusē atrodas strāvai pieslēgtas un kustīgas daļas.

Pirms noņemat korpusu, atvienojiet strāvu no aparatūras.

Pirms no jauna pieslēdzat strāvu, uzlieciet atpakaļ un nofiksējiet korpusu.

**UZMANĪBU!** Statiskā elektrība var sabojāt datora elektriskās sastāvdaļas vai papildu aprīkojumu. Pirms šo darbību veikšanas izlādējiet paša uzkrāto statisko elektrību, uz brīdi pieskaroties iezemētam metāla objektam. Papildinformāciju skatiet [Elektrostatisk](#page-32-0)ā izlāde 27. lpp.

Ja dators ir pievienots maiņstrāvas avotam, sistēmas plate pastāvīgi atrodas zem sprieguma. Lai izvairītos no iekšējo sastāvdaļu bojājumiem, pirms datora atvēršanas strāvas vads vienmēr ir jāatvieno no strāvas avota.

### <span id="page-15-0"></span>**Strāvas vada savienošana**

Pievienojot enerģijas piegādei, ir svarīgi ievērot turpmāk norādītās darbības, lai nodrošinātu to, ka strāvas vads netiek brīvi atvienots no datora.

- **1.** Pievienojiet strāvas vada sievišķo savienotāju barošanas bloka kontaktam (1).
- **2.** Otru strāvas vada galu pievienojiet strāvas kontaktligzdai (2).
- **3.** Pievienojiet barošanas bloka vada apaļo galu strāvas savienotājam datora aizmugurē (3).
- **4.** Lai novērstu vada atvienošanos no datora, izvelciet strāvas vadu caur spaili (4).
- **5.** Lieko strāvas vadu nostipriniet ar pievienoto siksnu (5).

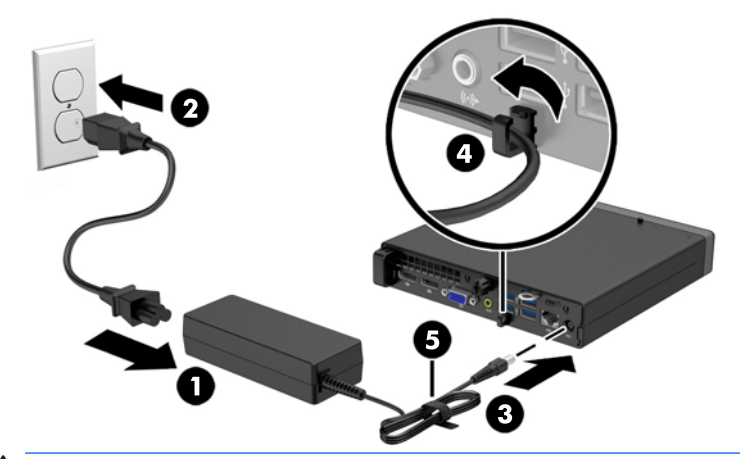

**A UZMANĪBU!** Ja strāvas kabelis netiek nostiprināts ar fiksatora spaili, tas var atvienoties un izraisīt datu zudumus.

## <span id="page-16-0"></span>**Datora piekļuves paneļa noņemšana**

Lai piekļūtu iekšējiem komponentiem, ir jānoņem piekļuves panelis:

- **1.** Noņemiet vai atbrīvojiet visas drošības ierīces, kas neļauj atvērt datoru.
- **2.** Izņemiet no datora visus noņemamos datu nesējus, piemēram, USB zibatmiņas disku.
- **3.** Izslēdziet datoru pareizi, izmantojot operētājsistēmu, pēc tam izslēdziet visas ārējās ierīces.
- **4.** Atvienojiet strāvas vadu no strāvas kontaktligzdas un atvienojiet visas ārējās ierīces.
- **UZMANĪBU!** Neatkarīgi no ieslēgšanas statusa sistēmas platē vienmēr ir spriegums, ja vien sistēma ir pieslēgta maiņstrāvas kontaktligzdai, kas ir darba kārtībā. Lai izvairītos no datora iekšējo sastāvdaļu bojājumiem, ir jāatvieno strāvas vads.
- **5.** Ja dators atrodas statīvā, izņemiet datoru un nolieciet horizontālā stāvoklī.
- **6.** Atskrūvējiet spārnskrūvi datora aizmugurē (1), pēc tam pabīdiet paneli uz priekšu un noceliet no datora (2).

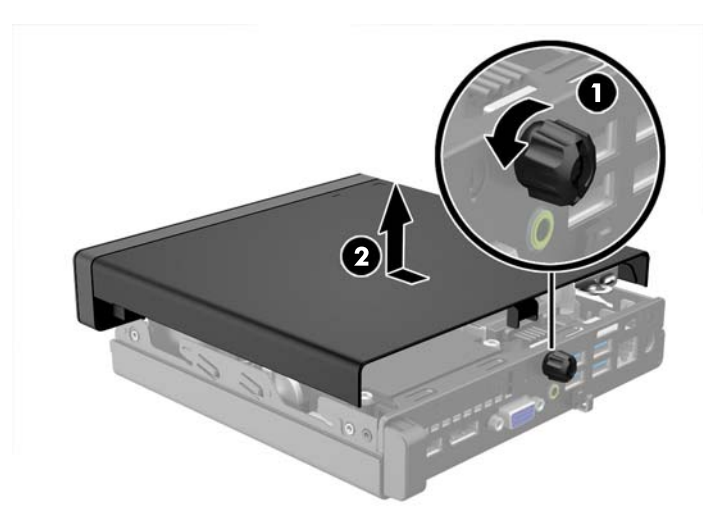

# <span id="page-17-0"></span>**Datora piekļuves paneļa uzlikšana**

Uzlieciet paneli uz datora, pēc tam pabīdiet to atpakaļ (1) un pievelciet spārnskrūvi (2), lai nostiprinātu paneli vietā.

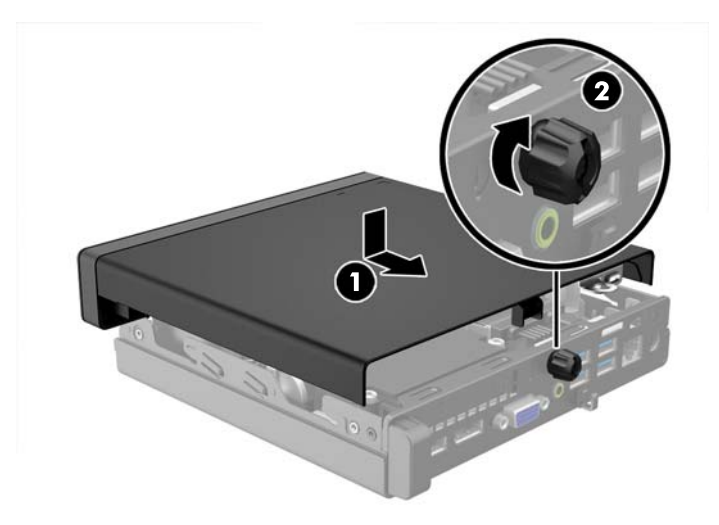

## <span id="page-18-0"></span>**Galddatora pārveidošana torņkonfigurācijā**

Datoru var lietot torņa orientācijā ar izvēles torņa tipa statīvu, ko var iegādāties no HP.

- **1.** Noņemiet vai atbrīvojiet visas drošības ierīces, kas neļauj atvērt datoru.
- **2.** Izņemiet no datora visus noņemamos datu nesējus, piemēram, USB zibatmiņas disku.
- **3.** Izslēdziet datoru pareizi, izmantojot operētājsistēmu, pēc tam izslēdziet visas ārējās ierīces.
- **4.** Atvienojiet strāvas vadu no kontaktligzdas un atvienojiet visas ārējās ierīces.
- **UZMANĪBU!** Neatkarīgi no ieslēgšanas statusa sistēmas platē vienmēr ir spriegums, ja vien sistēma ir pieslēgta strādājošai maiņstrāvas kontaktligzdai. Lai izvairītos no datora iekšējo komponentu bojājumiem, ir jāatvieno strāvas vads.
- **5.** Pagrieziet datoru tā, lai tā labā mala būtu vērsta uz augšu, un ievietojiet to papildu statīvā.

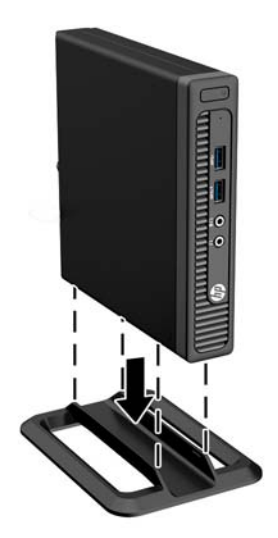

- **PIEZĪME.** Lai datoru nostabilizētu torņa orientācijā, HP iesaka izmantot papildu torņa statīvu.
- **6.** Pievienojiet strāvas vadu un visas ārējās ierīces un pēc tam ieslēdziet datoru.
- **PIEZĪME.** Ap datoru nodrošiniet vismaz 10,2 cm (4 collas) brīvu telpu, lai šajā zonā neatrastos nekādi objekti.
- **7.** Saslēdziet visas drošības ierīces, kas tika atbrīvotas, noņemot augšējo paneli.

# <span id="page-19-0"></span>**Cietā diska noņemšana un aizvietošana**

- **PIEZĪME.** Pirms vecā cietā diska noņemšanas pārliecinieties, vai ir izveidotas datu dublējumkopijas, lai datus varētu pārsūtīt uz jauno cieto disku.
	- **1.** Noņemiet vai atbrīvojiet visas drošības ierīces, kas neļauj atvērt datoru.
	- **2.** Izņemiet no datora visus noņemamos datu nesējus, piemēram, USB zibatmiņas disku.
	- **3.** Izslēdziet datoru pareizi, izmantojot operētājsistēmu, pēc tam izslēdziet visas ārējās ierīces.
	- **4.** Atvienojiet strāvas vadu no strāvas kontaktligzdas un atvienojiet visas ārējās ierīces.

**UZMANĪBU!** Neatkarīgi no ieslēgšanas statusa sistēmas platē vienmēr ir spriegums, ja vien sistēma ir pieslēgta maiņstrāvas kontaktligzdai, kas ir darba kārtībā. Lai izvairītos no datora iekšējo sastāvdaļu bojājumiem, ir jāatvieno strāvas vads.

- **5.** Ja dators atrodas statīvā, izņemiet to.
- **6.** Noņemiet datora piekļuves paneli.
- **7.** Atvienojiet cietā diska strāvas kabeli (1) un datu kabeli (2) no sistēmas plates.

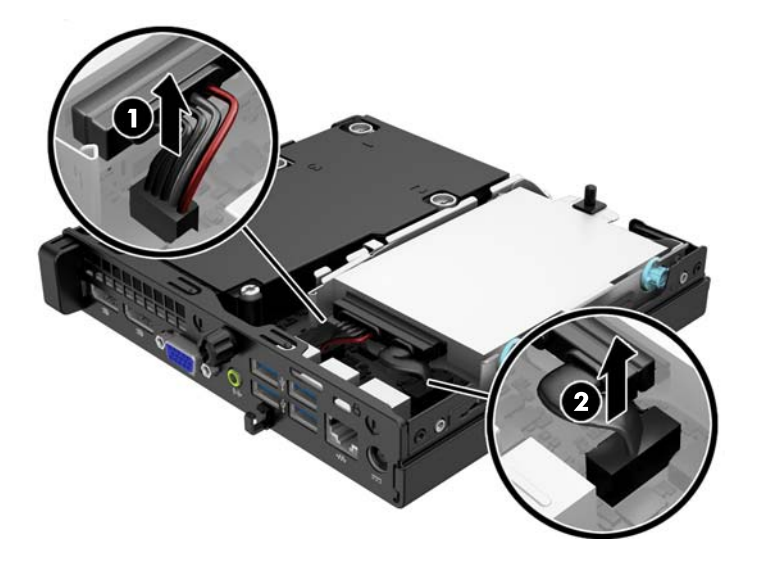

**8.** Velciet uz ārpusi atbrīvošanas sviru blakus cietā diska aizmugurei (1). Velkot ārā diskdziņa atbrīvošanas sviru, pabīdiet diskdzini atpakaļ, līdz tas apstājas, pēc tam paceliet to uz augšu un izņemiet no nodalījuma (2).

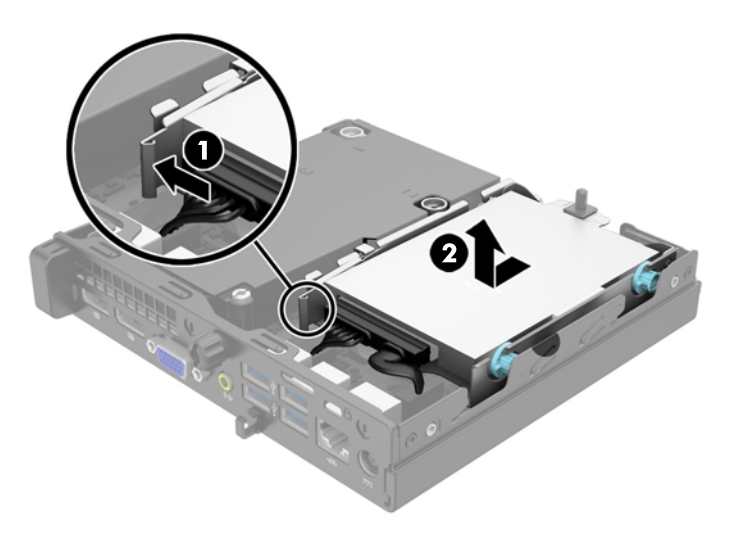

**9.** Ja uzstādāt cieto disku, no vecā cietā diska jānoņem sudraba krāsas un zilās izolētās vadskrūves un jāpieskrūvē tās jaunajam cietajam diskam.

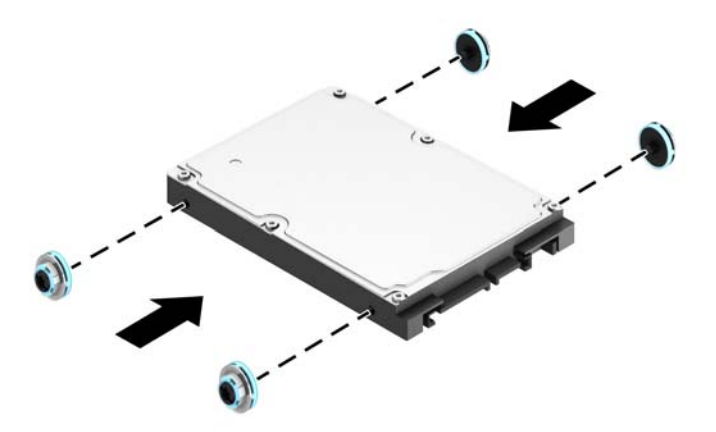

**10.** Diskdziņu kabeļus no vecā diskdziņa pārvienojiet pie jaunā diskdziņa.

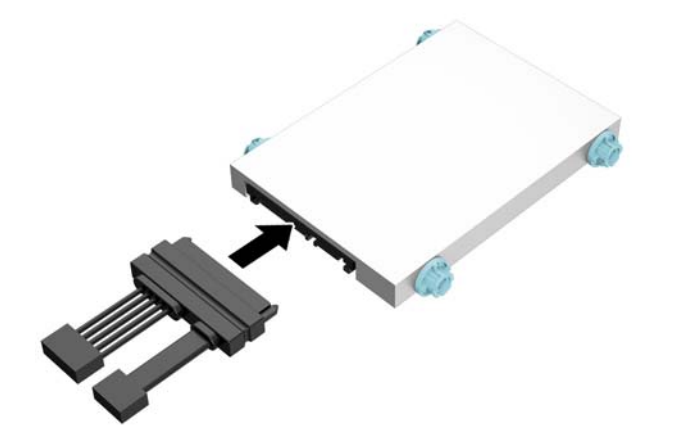

**11.** Izlīdziniet vadskrūves ar atverēm uz korpusa diskdziņa kārbas, iespiediet cieto disku uz leju nodalījumā un pēc tam bīdiet to uz priekšu, līdz tas fiksējas vietā.

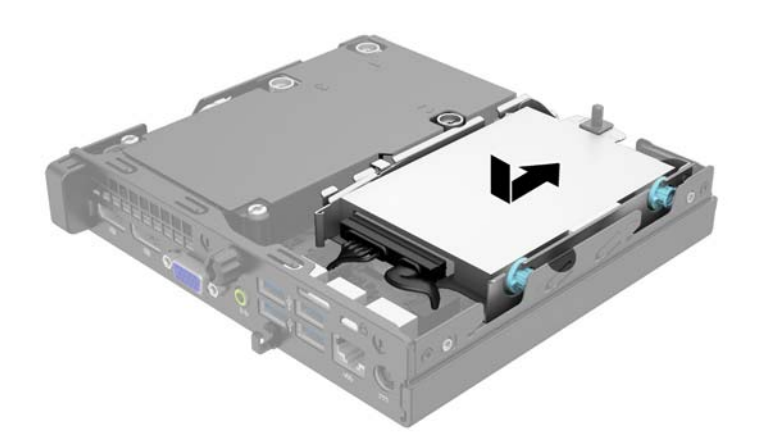

**12.** Pievienojiet cietā diska strāvas kabeli (1) un datu kabeli (2) no sistēmas plates.

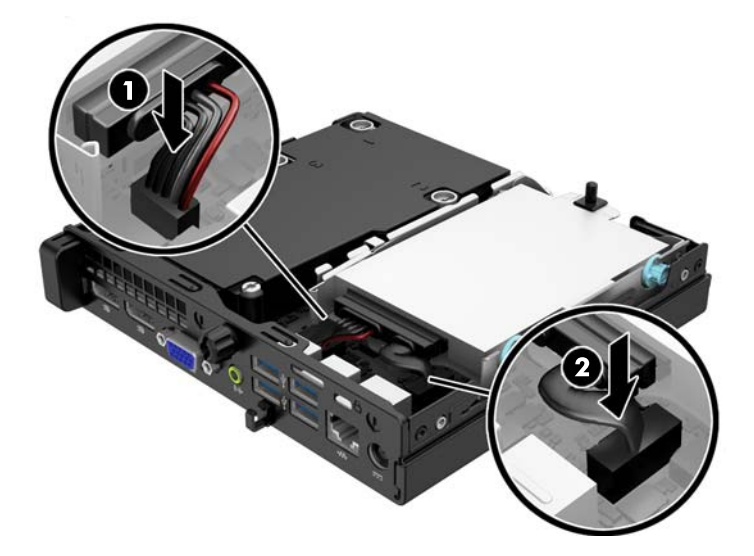

- **13.** Uzlieciet piekļuves paneli.
- **14.** Ja dators atradās statīvā, ievietojiet to atpakaļ.
- **15.** Pievienojiet strāvas vadu un ieslēdziet datoru.
- **16.** Saslēdziet visas drošības ierīces, kas tika atbrīvotas, noņemot piekļuves paneli.

## <span id="page-23-0"></span>**Papildu atmiņas uzstādīšana**

Dators ir aprīkots ar divkārša datu ātruma 3 sinhronās dinamiskās brīvpiekļuves atmiņas (DDR3-SDRAM) mazgabarīta korpusa divrindu atmiņas moduļiem (SODIMM).

#### **SODIMM**

Sistēmas plates atmiņas ligzdās var ievietot ne vairāk kā divus nozares standartiem atbilstošus SODIMM moduļus. Šajās atmiņas ligzdās ir ievietots vismaz viens iepriekš uzstādīts SODIMM modulis. Lai sasniegtu maksimālo iespējamo atmiņas apjomu, sistēmas platei var pievienot ne vairāk kā 16 GB atmiņas.

#### **DDR3-SDRAM SODIMM**

Lai nodrošinātu pareizu sistēmas darbību, SODIMM moduļiem jāatbilst šādām prasībām:

- 204 kontaktu nozares standarts;
- nebuferēts ne-ECC PC3-12800 DDR3-1600 MHz saderīgs
- 1,5 voltu DDR3-SDRAM SODIMMs

DDR3-SDRAM SODIMM moduļiem arī:

- atbalsta CAS latentumu 11 DDR3 1600 MHz (11-11-11 hronometrāža)
- jāsatur obligāto Joint Electronic Device Engineering Council (JEDEC Apvienotā elektronisko ierīču padome) specifikāciju.

Turklāt dators atbalsta:

- 512 megabitu, 1 gigabita un 2 gigabitu atmiņas tehnoloģiju bez kļūdu labošanas koda;
- vienpusējos un divpusējos SODIMMS moduļus;
- SODIMM moduļus, kuros iekļautas x8 un x16 ierīces, SODIMM moduļi, kuros iekļauta x4 SDRAM atmiņa, netiek atbalstīti.

**<sup>2</sup> PIEZĪME.** Uzstādot neatbalstītus SODIMM moduļus, sistēma nedarbosies pareizi.

#### <span id="page-24-0"></span>**SODIMM ligzdu aizpildīšana**

Uz sistēmas plates ir divas SODIMM ligzdas — viena katram kanālam. Ligzdas ir apzīmētas ar DIMM1 un DIMM3. Ligzda DIMM1 darbojas atmiņas kanālā B. Ligzda DIMM3 darbojas atmiņas kanālā A.

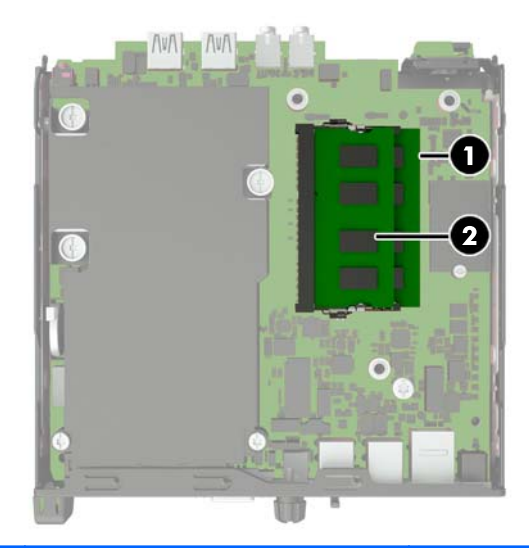

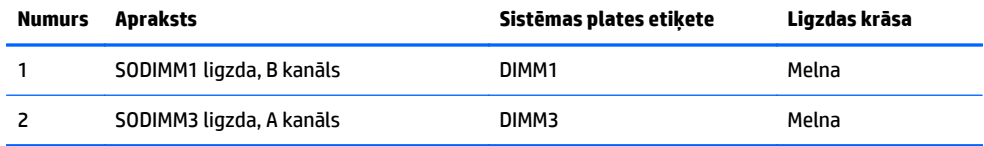

Sistēma automātiski darbojas vienkanāla režīmā, divkanālu režīmā vai mainīgajā veiktspējas režīmā atkarībā no tā, kā ir uzstādīti SODIMM moduļi.

- Ja SODIMM moduļi ir ievietoti tikai viena kanāla ligzdās, sistēma strādā vienkanāla režīmā.
- Ja A kanālā un B kanālā ir vienāda lieluma SODIMM ar vienādu atmiņas apjomu, sistēma darbojas augstākas veiktspējas divkanālu režīmā.
- Ja SODIMM moduļu atmiņas apjoms A kanālā nav vienāds ar SODIMM moduļu atmiņas apjomu B kanālā, sistēma darbojas mainīgajā veiktspējas režīmā. Mainīgajā veiktspējas režīmā kanāls ar mazāko atmiņas apjomu apraksta kopējo atmiņas apjomu, kas piešķirts duālajam kanālam, un atlikušais apjoms tiek piešķirts vienam kanālam. Ja vienā kanālā ir lielāka atmiņa nekā otrā, tad A kanālam ir jāpiešķir lielākais apjoms.
- Jebkura režīma maksimālo darbības ātrumu nosaka sistēmas lēnākais SODIMM modulis.

#### <span id="page-25-0"></span>**SODIMM moduļu uzstādīšana**

**UZMANĪBU!** Pirms atmiņas moduļu pievienošanas vai noņemšanas ir jāatvieno strāvas vads un jāpagaida apmēram 30 sekundes, līdz sistēmā vairs nav strāva. Neatkarīgi no ieslēgšanas statusa atmiņas moduļos vienmēr ir spriegums, ja vien dators ir pieslēgts strādājošai maiņstrāvas kontaktligzdai. Pievienojot vai noņemot atmiņas moduļus, ja tajos ir spriegums, var izraisīt nelabojamus atmiņas moduļu vai sistēmas plates bojājumus.

Atmiņas moduļu ligzdām ir apzeltīti metāla kontakti. Veicot atmiņas jaunināšanu, jālieto atmiņas moduļi ar apzeltītiem metāla kontaktiem, lai novērstu koroziju un/vai oksidēšanos, kas rodas nesaderīgu metālu saskares rezultātā.

Statiskā elektrība var sabojāt datora elektroniskās sastāvdaļas vai papildu kartes. Pirms šo darbību veikšanas izlādējiet paša uzkrāto statisko elektrību, uz brīdi pieskaroties iezemētam metāla objektam. Plašāku informāciju skatiet sadaļā [Elektrostatisk](#page-32-0)ā izlāde 27. lpp..

Rīkojoties ar atmiņas moduli, centieties neaizskart kontaktus. Citādāk modulis var tikt bojāts.

- **1.** Noņemiet vai atbrīvojiet visas drošības ierīces, kas neļauj atvērt datoru.
- **2.** Izņemiet no datora visus noņemamos datu nesējus, piemēram, USB zibatmiņas disku.
- **3.** Izslēdziet datoru pareizi, izmantojot operētājsistēmu, pēc tam izslēdziet visas ārējās ierīces.
- **4.** Atvienojiet strāvas vadu no kontaktligzdas un atvienojiet visas ārējās ierīces.
- **UZMANĪBU!** Pirms atmiņas moduļu pievienošanas vai noņemšanas ir jāatvieno strāvas vads un jāpagaida apmēram 30 sekundes, līdz sistēmā vairs neplūst strāva. Neatkarīgi no ieslēgšanas statusa atmiņas moduļos vienmēr ir spriegums, ja vien dators ir pieslēgts strādājošai maiņstrāvas kontaktligzdai. Pievienojot vai noņemot atmiņas moduļus, ja tajos ir spriegums, var izraisīt nelabojamus atmiņas moduļu vai sistēmas plates bojājumus.
- **5.** Ja dators atrodas statīvā, izņemiet datoru un nolieciet horizontālā stāvoklī.
- **6.** Noņemiet datora piekļuves paneli.
- **7.** Atvienojiet cietā diska strāvas kabeli (1) un datu kabeli (2) no sistēmas plates.
	- **BRĪDINĀJUMS!** Lai samazinātu ievainojumu risku, saskaroties ar karstu virsmu, pirms pieskaršanās iekšējiem sistēmas komponentiem ļaujiet tiem atdzist.

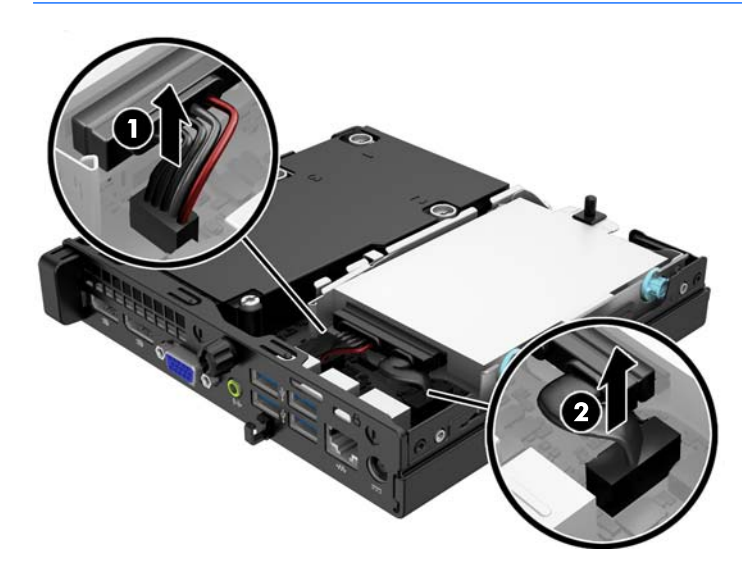

**8.** Velciet uz ārpusi atbrīvošanas sviru blakus cietā diska aizmugurei (1). Velkot ārā diskdziņa atbrīvošanas sviru, pabīdiet diskdzini atpakaļ, līdz tas apstājas, pēc tam paceliet to uz augšu un izņemiet no nodalījuma (2).

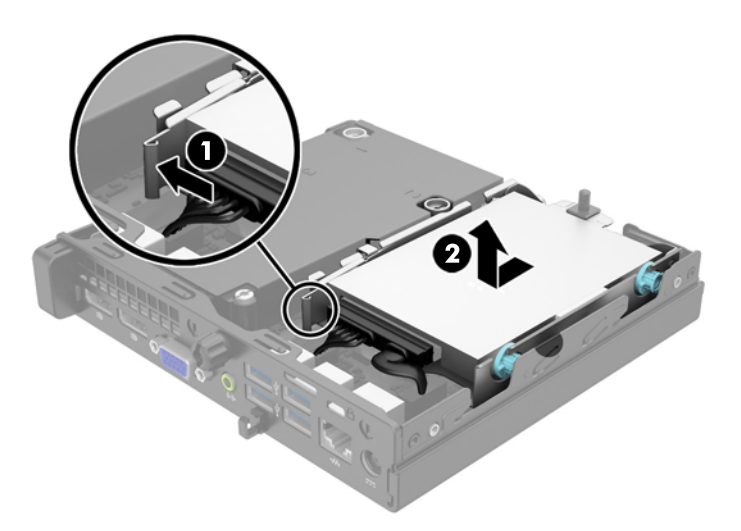

**9.** Lai noņemtu SODIMM, atspiediet uz ārpusi divus aizturus abās SODIMM moduļa pusēs (1), pēc tam izvelciet SODIMM moduli no ligzdas (2).

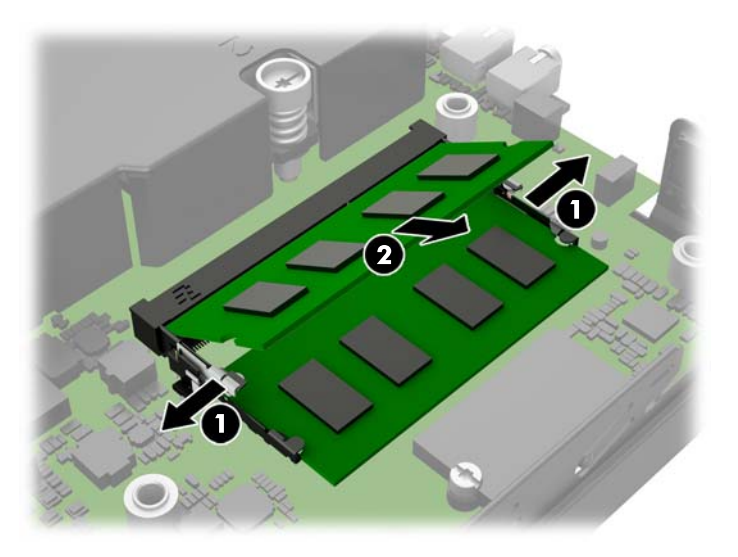

**10.** Iebīdiet SODIMM moduli ligzdā apmēram 30° leņķī (1) un pēc tam iespiediet SODIMM moduli (2), lai fiksatori nofiksētos vietā.

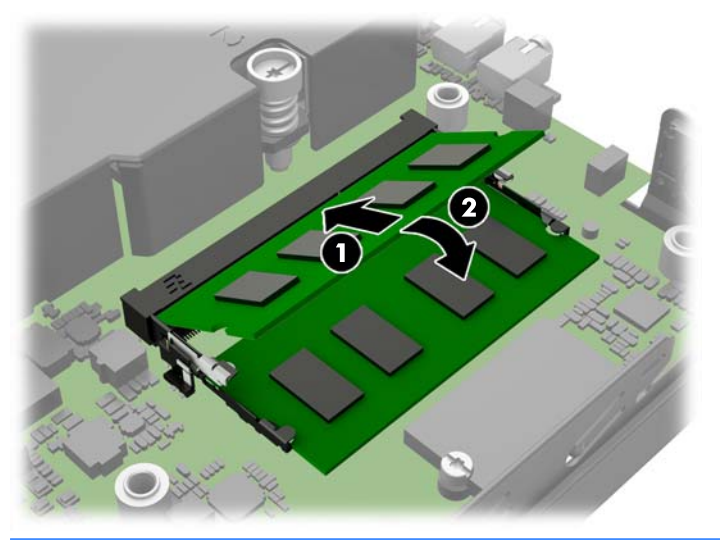

- **PIEZĪME.** Atmiņas moduli var uzstādīt tikai vienā veidā. Atmiņas ligzdas tapiņas precīzi novietojiet pretī moduļa robiņiem.
- **11.** Aizvietojiet cieto disku un pievienojiet strāvas un datu kabeļus sistēmas plates.
- **12.** Uzlieciet piekļuves paneli.
- **13.** Ja dators atradās statīvā, ievietojiet to atpakaļ.
- **14.** Pievienojiet strāvas vadu un ieslēdziet datoru.
- **15.** Saslēdziet visas drošības ierīces, kas tika atbrīvotas, noņemot datora vāku vai piekļuves paneli.

Nākamreiz, kad ieslēgsit datoru, tas automātiski atpazīs papildu atmiņu.

### <span id="page-28-0"></span>**Baterijas nomaiņa**

Datora komplektācijā iekļautā baterija nodrošina strāvu reāllaika pulkstenim. Ievietojot jaunu bateriju, lietojiet tieši tādu bateriju, kāda bija sākotnēji uzstādīta datorā. Datora komplektācijā iekļauta 3 voltu litija baterija monētas formā.

**BRĪDINĀJUMS!** Datorā ir iekšēja litija mangāna dioksīda baterija. Nepareizi rīkojoties ar bateriju, pastāv aizdegšanās un apdegumu gūšanas risks. Lai samazinātu personisko traumu gūšanas risku:

Nemēģiniet uzlādēt bateriju.

Nepakļaujiet to temperatūrai, kas pārsniedz 60 °C (140 °F).

Neizjauciet, nepakļaujiet triecieniem, nepieļaujiet caurduršanu, ārējo kontaktu īssavienojumu, kā arī nepakļaujiet uguns un ūdens iedarbībai.

Nomainiet bateriju tikai pret šim produktam domātu HP rezerves daļu.

**UZMANĪBU!** Pirms baterijas nomainīšanas ir svarīgi izveidot datora CMOS iestatījumu dublējumkopijas. Kad baterija ir izņemta vai atkārtoti ievietota, CMOS iestatījumi tiek notīrīti.

Statiskā elektrība var bojāt datora elektroniskos komponentus vai papildu aprīkojumu. Pirms šo darbību veikšanas izlādējiet paša uzkrāto statisko elektrību, uz brīdi pieskaroties iezemētam metāla objektam.

**PIEZĪME.** Litija baterijas kalpošanas laiku var pagarināt, pievienojot datoru maiņstrāvas kontaktligzdai. Litija baterija tiek izmantota tikai tad, ja dators NAV pieslēgts maiņstrāvas avotam.

HP klientiem iesaka nodot otrreizējai pārstrādei nolietoto elektronisko aparatūru, HP oriģinālās tintes kasetnes un uzlādējamos akumulatorus. Papildinformāciju par pārstrādes programmām skatiet vietnē <http://www.hp.com/recycle>.

- **1.** Noņemiet vai atbrīvojiet visas drošības ierīces, kas neļauj atvērt datoru.
- **2.** Izņemiet no datora visus noņemamos datu nesējus, piemēram, USB zibatmiņas disku.
- **3.** Izslēdziet datoru pareizi, izmantojot operētājsistēmu, pēc tam izslēdziet visas ārējās ierīces.
- **4.** Atvienojiet strāvas vadu no kontaktligzdas un atvienojiet visas ārējās ierīces.

**UZMANĪBU!** Neatkarīgi no ieslēgšanas statusa sistēmas platē vienmēr ir spriegums, ja vien sistēma ir pieslēgta strādājošai maiņstrāvas kontaktligzdai. Lai izvairītos no datora iekšējo komponentu bojājumiem, ir jāatvieno strāvas vads.

**5.** Noņemiet datora piekļuves paneli.

**6.** Sistēmas platē atrodiet bateriju un baterijas turētāju.

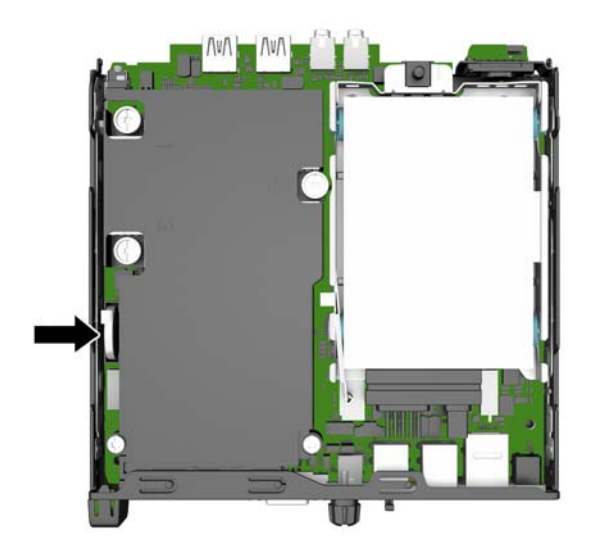

- **7.** Lai nomainītu bateriju, veiciet šādas darbības (atkarībā no sistēmas platē esošā baterijas turētāja tipa).
	- **PIEZĪME.** Lai izņemu un aizvietotu akumulatoru, jums var būt nepieciešams izmantot nelielu rīku, piemēram pinceti vai smailžokļu knaibles.

#### **1. tips**

**a.** Atvelciet spaili (1), kas nostiprina bateriju vietā, un noņemiet to (2).

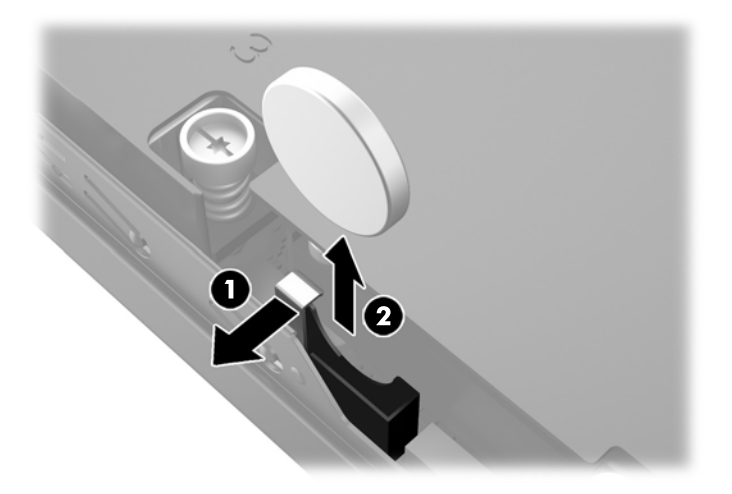

**b.** Pavelciet atpakaļ uz spailes (1) un iebīdiet jauno bateriju uz leju turētājā (2).

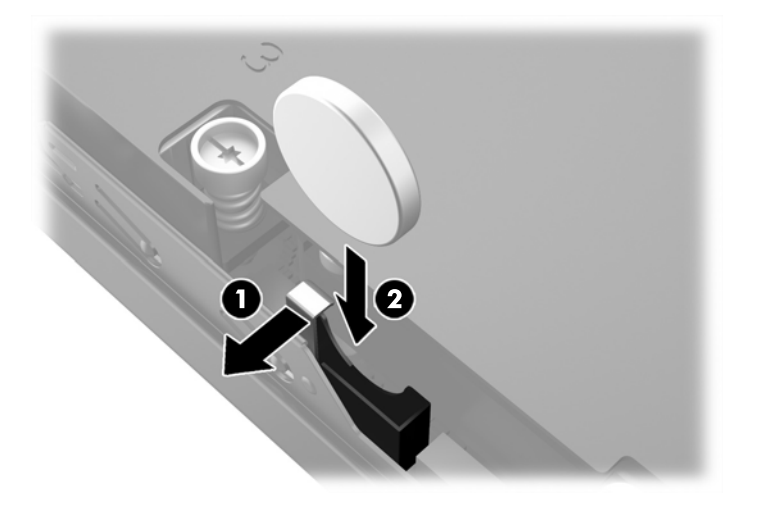

#### **2. tips**

**a.** Bīdiet akumulatoru virzienā uz šasijas ārmalu, lai atbrīvotu to no turētāja un izceliet to no datora.

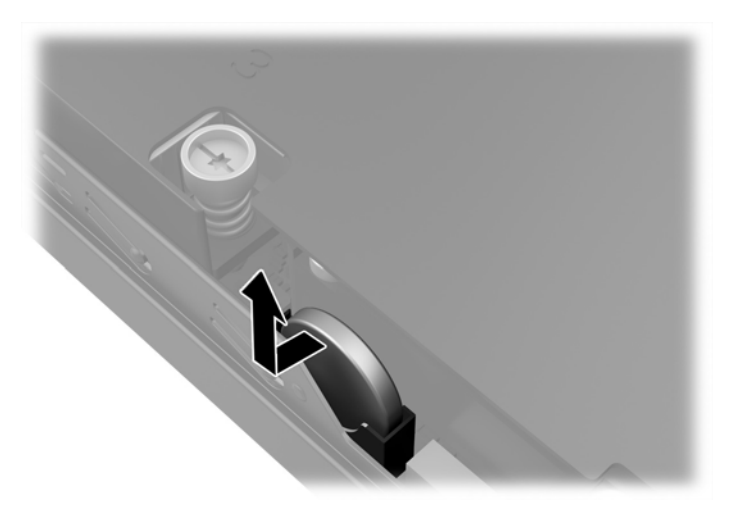

**b.** Pavirziet uz leju bateriju, lai tā būtu blakus turētājam, pēc tam iespiediet to turētājā.

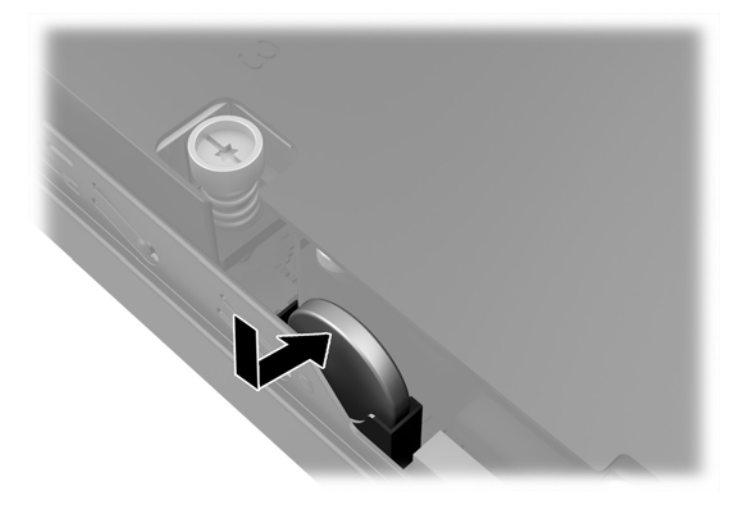

- <span id="page-31-0"></span>**<sup>2</sup> PIEZĪME.** Kad baterija ir nomainīta, pabeidziet šo procedūru, rīkojoties šādi.
- **8.** Uzlieciet datora piekļuves paneli.
- **9.** Pievienojiet datoru strāvas kontaktligzdai un ieslēdziet strāvu.
- **10.** No jauna iestatiet datumu un laiku, paroli un visus īpašos sistēmas iestatījumus, izmantojot utilītu Computer Setup (Datora iestatīšana).
- **11.** Saslēdziet visas drošības ierīces, kas tika atbrīvotas, noņemot datora piekļuves paneli.

### **Drošības slēdzenes uzstādīšana**

Turpmākajās lappusēs parādītos drošības aizslēgus var izmantot datora drošības uzlabošanai.

#### **Kabeļa slēdzene**

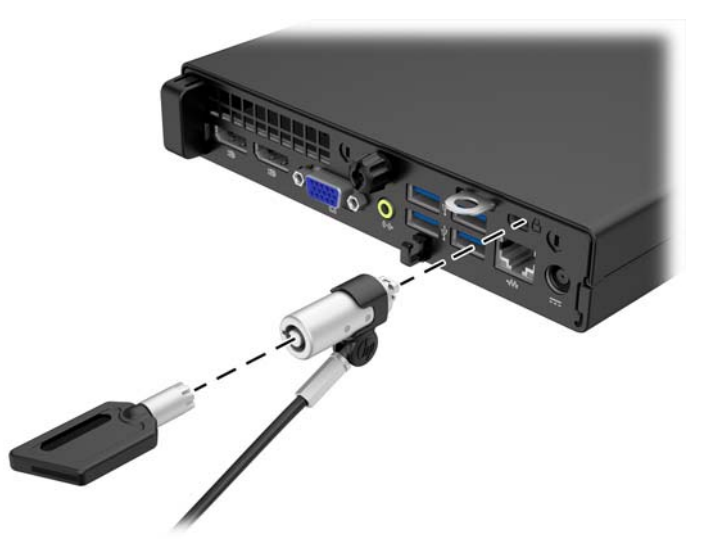

#### **Piekaramā slēdzene**

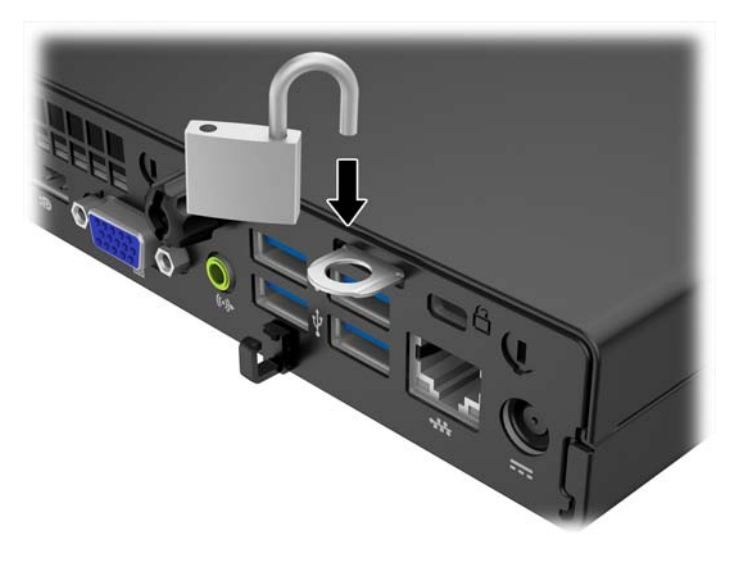

# <span id="page-32-0"></span>**A Elektrostatiskā izlāde**

Statiskās elektrības izlāde no pirkstiem vai citiem vadītājiem var bojāt sistēmas plates vai citas ierīces, kas ir jutīgas pret statisko elektrību. Šāda veida bojājums var samazināt ierīces paredzamo kalpošanas laiku.

### **Elektrostatisko bojājumu novēršana**

Lai nepieļautu elektrostatiskos bojājumus, ievērojiet šādus piesardzības pasākumus:

- Izvairieties no tiešas saskares ar produktu, transportējot un glabājot tos antistatiskos konteineros.
- Detaļas, kas ir jutīgas pret statisko elektrību, uzglabājiet konteineros, līdz tās sasniedz no statiskās elektrības izolētu darbstaciju.
- Pirms detaļu izņemšanas no konteineriem novietojiet tos uz iezemētas virsmas.
- Izvairieties no saskares ar kontaktiem, vadiem un elektriskām shēmām.
- Saskaroties ar komponentu vai agregātu, kas ir jutīgs pret statisko elektrību, vienmēr lietojiet kādu iezemēšanas metodi.

### **Iezemēšanas metodes**

Iezemēšanu var veikt dažādi. Rīkojoties ar elektrostatiski jutīgām daļām vai uzstādot tās, izmantojiet vienu vai vairākas no šīm iezemēšanas metodēm:

- Lietojiet īpašu iezemēšanas aproci, kas ar zemējuma vadu pievienota iezemētai darbstacijai vai datora šasijai. Iezemēšanas aproce ir elastīga lente ar zemējuma vadu, kurā ir ne mazāk kā 1 megomu (+/- 10 procenti) liela pretestība. Nodrošiniet pareizu zemējumu, valkājot aproci tā, lai tā cieši piegultu ādai.
- Strādājot ar vertikālām darbstacijām, lietojiet papēžu, pēdu vai zābaku iezemējuma lentes. Stāvot uz vadītspējīgas grīdas vai statisko elektrību kliedējoša paklāja, izmantojiet lentes abām kājām.
- Lietojiet vadītspējīgu vietu apkalpošanas piederumus.
- Lietojiet pārnēsājamo piederumu komplektu, kurā iekļauts salokāms statisko elektrību kliedējošs darba paklājs.

Ja jums nav pieejams neviens no iezemēšanas piederumiem, sazinieties ar pilnvarotu HP dīleri, izplatītāju vai pakalpojumu sniedzēju.

**PIEZĪME.** Lai iegūtu plašāku informāciju par statisko elektrību, sazinieties ar pilnvarotu HP dīleri, izplatītāju un pakalpojumu sniedzēju.

# <span id="page-33-0"></span>**B Datora izmantošanas norādījumi, regulāri apkopes darbi un sagatavošana transportēšanai**

### **Datora izmantošanas norādījumi un regulāri apkopes darbi**

Ievērojiet šos norādījumus, lai pareizi uzstādītu un apkoptu datoru un monitoru:

- Neturiet datoru mitrumā, tiešā saules gaismā, nepakļaujiet to lielam karstumam vai aukstumam.
- Strādājiet ar datoru uz izturīgas un līdzenas virsmas. Lai nodrošinātu nepieciešamo gaisa plūsmu, tajās datora pusēs, kur ir atveres, un virs monitora jābūt 10,2 cm (4 collas) brīvai spraugai.
- Neierobežojiet gaisa plūsmu datorā, bloķējot ventilācijas atveres vai gaisa ieplūdi. Nenovietojiet tastatūru, kurai nolaistas kājiņas, tieši datora priekšpusē, jo arī šādi tiek ierobežota gaisa plūsma.
- Nelietojiet datoru, ja tam noņemts piekļuves panelis vai kāds no paplašināšanas kartes slota vākiem.
- Nenovietojiet vairākus datorus citu virs cita vai citu citam tik tuvu, ka tie atkārtoti izmanto cits cita uzkarsēto gaisu.
- Ja datoru ir paredzēts darbināt, ievietotu atsevišķā apvalkā, tajā jābūt gaisa ieplūdes un izplūdes atverēm, turklāt ir spēkā visi jau minētie norādījumi.
- Neturiet datora un tastatūras tuvumā šķidrumus.
- Nenosedziet monitora ventilācijas spraugas ar dažādiem materiāliem.
- Instalējiet vai iespējojiet operētājsistēmas vai citas programmatūras enerģijas pārvaldības funkcijas, ieskaitot miega stāvokli.
- Izslēdziet datoru pirms jebkuras no šīm darbībām:
	- Datora ārpusi tīriet ar mīkstu, mitru lupatiņu. Tīrīšanas līdzekļi var bojāt tā ārējo apdari vai krāsu.
	- Laiku pa laikam iztīriet ventilācijas atveres visās datora ventilējamās pusēs. Kokvilna, putekļi un citi neatbilstoši materiāli var bloķēt ventilācijas atveres un ierobežot gaisa plūsmu.

## <span id="page-34-0"></span>**Sagatavošana transportēšanai**

Sagatavojot datoru transportēšanai, ievērojiet šādus norādījumus:

- **1.** Dublējiet cietā diska failus kādā ārējā atmiņas ierīcē. Gādājiet, lai datu nesējs ar dublējumkopiju glabāšanas vai pārvadāšanas laikā netiktu pakļauts elektriskiem vai magnētiskiem impulsiem.
	- **PIEZĪME.** Pārtraucot strāvas padevi sistēmai, cietais disks tiek automātiski bloķēts.
- **2.** Izņemiet un noglabājiet visus izņemamos datu nesējus.
- **3.** Izslēdziet datoru un ārējās ierīces.
- **4.** Atvienojiet strāvas vadu no kontaktligzdas un pēc tam no datora.
- **5.** Atvienojiet sistēmas komponentus un ārējās ierīces no strāvas avota un pēc tam no datora.
- **PIEZĪME.** Pirms datora transportēšanas pārliecinieties, vai visas plates ir pareizi ievietotas un nostiprinātas plašu slotos.
- **6.** Iesaiņojiet sistēmas komponentus un ārējās ierīces to sākotnējā iepakojuma kastēs vai līdzīgā iepakojumā, kur tās būtu atbilstoši nostiprinātas.

# <span id="page-35-0"></span>**Alfabētiskais rādītājs**

#### **A**

aizmugurējā paneļa komponenti EliteDesk 705 [5](#page-10-0) EliteDesk 800 [4](#page-9-0) ProDesk 400 [7](#page-12-0) ProDesk [6](#page-11-0)00 6 aizslēgi kabeļa slēdzene [26](#page-31-0) piekaramā slēdzene [26](#page-31-0) atmiņa instalēšana [18](#page-23-0) ligzdu aizpildīšana [19](#page-24-0) specifikācijas [18](#page-23-0)

#### **B**

baterijas nomaiņa [23](#page-28-0)

#### **C**

cietais disks instalēšana [14](#page-19-0) noņemšana [14](#page-19-0)

#### **D**

datora izmantošanas norādījumi [28](#page-33-0) drošība kabeļa slēdzene [26](#page-31-0) piekaramā slēdzene [26](#page-31-0)

#### **E**

elektrostatiskā izlāde, bojājumu novēršana [27](#page-32-0)

#### **I**

izstrādājuma ID atrašanās vieta [8](#page-13-0)

#### **N**

noņemšana baterija [23](#page-28-0) cietais disks [14](#page-19-0) datora sānu panelis [11](#page-16-0) norādījumi par ventilāciju [28](#page-33-0)

#### **P**

pārveide torņkonfigurācijā [13](#page-18-0) piekļuves panelis nomaiņa [12](#page-17-0) noņemšana [11](#page-16-0) priekšējā paneļa komponenti EliteDesk 800 EliteDesk 705, ProDesk 600 [2](#page-7-0) ProDesk 400 [3](#page-8-0)

#### **S**

sagatavošana transportēšanai [29](#page-34-0) seriālā numura atrašanās vieta [8](#page-13-0) specifikācijas atmiņa [18](#page-23-0) strāvas vada savienojums [10](#page-15-0)

#### **U**

uzstādīšana atmiņa [18](#page-23-0) baterija [23](#page-28-0) cietais disks [14](#page-19-0) datora sānu panelis [12](#page-17-0) uzstādīšanas norādījumi [9](#page-14-0)